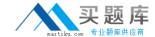

# Microsoft 70-595

TS: Developing Business Process and Integration Solutions by Using Microsoft BizTalk Server 2010

Practice Test

**Version: 14.21** 

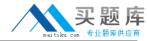

## **QUESTION NO: 1**

A BizTalk Server 2010 messaging solution processes XML messages. The solution uses a single Business Activity Monitoring (BAM) activity and BAM tracking profile to extract content values from the message. Some of the values are bound to a receive port when the message is received. The other values are bound to a send port when the message is transmitted. At run time you find out that instead of one, two records are created in the BAM database for each processed message. One record contains only the values bound to the receive port. The second record contains only the values bound to the send port. You need to ensure that only one record is created that contains all the values for every message. What should you do?

- **A.** Add a continuation and continuation ID to the tracking profile.
- **B.** In the tracking profile, associate a unique value from the message payload to the ActivityID field.
- **C.** Add a relationship to the tracking profile.
- **D.** Add a document reference URL to the tracking profile.

Answer: A Explanation:

#### **QUESTION NO: 2**

You are developing a BizTalk Server 2010 orchestration. In the Business Rule Composer, you create and save a policy named BonusPolicy that calculates an employees bonus based on year-to-date sales. You add a Call Rules shape to the orchestration. In the BizTalk Orchestration Designer, BonusPolicy is not listed in the menu of available policies to call. You need to make the policy available in the Orchestration Designer. What should you do?

- **A.** Use the Rule Engine Deployment Wizard to export BonusPolicy.
- B. In the Business Rules Composer, publish BonusPolicy.
- **C.** In the Business Rules Composer, create a vocabulary with a definition that references the XML schema used to evaluate BonusPolicy. Publish the vocabulary.
- **D.** In the Business Rules Composer, use the Rule Store menu and load policies from the BizTalkRuleEngineDb database.

Answer: B Explanation:

# **QUESTION NO: 3**

A company tracks storage containers and integrates radio frequency identification (RFID) readers

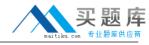

with a server shipping management system built on BizTalk Server 2010. You define a custom tag event named ContainerArrivedEvent. You use the RFID manager to add the SqlServerSink component to the RFID process. You need to ensure that the SqlServerSink component logs only the custom tag event. What should you specify for the EventTypes property?

- A. ContainerArrivedEvent
- B. the fully qualified assembly name
- C. All
- D. Generic

Answer: B Explanation:

## **QUESTION NO: 4**

You use BizTalk Server 2010 to send EDI purchase orders to three trading partners. All of the trading partners use the same version of the purchase order message but define custom codes for the product types. The trading partners confirm purchase order acknowledgements by email instead of through response messages. The standard purchase order schemas included with BizTalk do not include the custom product type codes for each trading partner. You need to ensure that each trading partners purchase order schema is the schema that is used for orders that are sent to them. What should you do?

- **A.** Under the transaction set settings for the party, define an envelope for each trading partner. For the namespace, use the custom namespace you defined for each BizTalk schema.
- **B.** Under the transaction set settings for the party, define a local host setting for each trading partner. For the namespace, use the custom namespace you defined for each BizTalk schema.
- **C.** Under the transaction set settings for the party, define an envelope for each trading partner. For the namespace, use the default namespace defined by BizTalk for EDI messages.
- **D.** Under the transaction set settings for the party, define a local host setting for each trading partner. For the namespace, use the default namespace defined by BizTalk for EDI messages.

Answer: A Explanation:

#### **QUESTION NO: 5**

A BizTalk Server 2010 orchestration calls a Business Rules Engine policy. This policy evaluates test scores to determine whether a candidate passes or fails. The BizTalk solution and the policy are deployed. Business users have decided that the value of a passing score should be raised from 60% to 70%. You need to adjust the policy to reflect the modified rule parameter. What

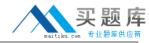

should you do?

- **A.** Open the policy in the Business Rules Composer. Create a new version of the policy and edit this version to reflect the changed parameter. Then deploy the new version.
- **B.** Open the policy in the Business Rules Composer. Create a new version of the policy and edit this version to reflect the changed parameter. Then publish the new version.
- **C.** Create a new vocabulary in the Business Rules Composer. Add the new parameter to this vocabulary and then publish the vocabulary.
- **D.** Open the policy in the Business Rules Composer and create a different policy with a new name. Then copy the currently deployed version to the new policy and modify to reflect the changed parameter. Deploy the new policy.

Answer: B Explanation:

## **QUESTION NO: 6**

A BizTalk Server 2010 solution uses Business Activity Monitoring (BAM) to collect business information. The solution contains a BAM view named OrderView. After you deploy the view, application users can log on to the BAM portal but the OrderView view does not appear to them. You need to ensure that the BAM portal displays the OrderView view to application users. What should you do?

- **A.** Use the BizTalk Tracking Profile Utility (bttdeploy.exe) to redeploy the tracking profile used in this solution.
- **B.** Use the Business Activity Monitoring Utility (bm.exe) to add a subscription for the OrderView view.
- **C.** Create a Microsoft SQL Server logins for the users on the server that hosts the BAMPrimaryImport database.
- **D.** Use the Business Activity Monitoring Utility (bm.exe) to grant the users access to the OrderView view.

Answer: D Explanation:

#### **QUESTION NO: 7**

A BizTalk Server 2010 solution receives invoices in XML format. The solution receives only two types of files: XML files that contain only a single invoice. The filename of these files starts with the letter S.XML files that contain multiple invoices. The filename of these files starts with the letter M. You create a receive port with two FILE receive locations. Both receive locations point to the same

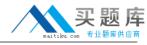

folder on the file system but each receive location has a different file mask. You configure each receive location to pick up one type of invoice XML. You need to ensure that the single-invoice XML files are processed as soon as possible, and the multiple-invoice XML files are only processed outside of office hours. What should you do?

- **A.** In the receive port, delete one of the receive locations. Configure the other receive location to pick up both types of files. Set the service window to reflect the outside office hour time range.
- **B.** Set the service window of the receive location that picks up the multiple-invoice XML files to reflect the outside office hour time range. Enable both receive locations.
- **C.** Set the schedule start date and stop date of the receive location that picks up the multiple-invoice XML files to reflect the outside office hour time range.
- **D.** Set the service window of the receive location that picks up the multiple-invoice XML files to reflect the outside office hour time range. Make sure this receive location is disabled.

Answer: B Explanation:

## **QUESTION NO: 8**

A BizTalk Server 2010 application is designed to receive a file from a customer. The customer periodically updates the file on an FTP site. The file has a name that never changes. You have been given read-only permissions to the site. You need to create a receive location that detects when the file has been updated and then retrieves it. You use the BizTalk Administration console to create a receive port. What should you do next?

- **A.** Create an FTP receive location with the site and credential information. In the FTP adapter properties, set the Delete After Download property to Yes and set the Enable Timestamp Comparison property to Yes.
- B. Create an FTP receive location and set the Target File Name property to \*.\*.
- **C.** Create an FTP receive location with the site and credential information. In the FTP adapter properties, set the Delete After Download property to No and set the Enable Timestamp Comparison property to Yes.
- **D.** Create an FTP receive location and set the Mode property to Passive.

Answer: C Explanation:

### **QUESTION NO: 9**

You are developing a solution for BizTalk Server 2010. You deploy the solution to the runtime environment. The solution includes one orchestration with a direct bound send port that sends a